ООО «А1 ПАРК»

Инструкция по установке приложения A1park

## Оглавление

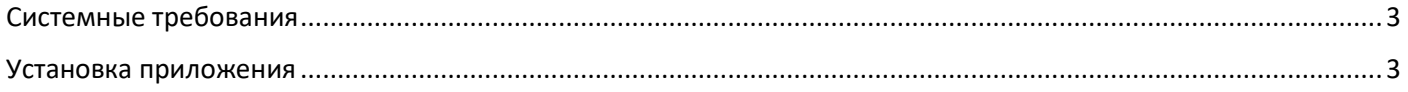

## <span id="page-2-0"></span>Системные требования

Минимальные системные требования для запуска и эксплуатации приложения:

- Мобильное устройство под управлением операционной системы Android (версии 6.0 или новее) или iOS (версии 10.0 или новее);
- Оперативная память: 512 Мб или более;
- Постоянная память: 25 Мб;
- Архитектура процессора: ARM v7 или новее;
- Обязательный доступ в интернет: 1 Мбит/с (рекомендуется 5 Мбит/с и более);

## <span id="page-2-1"></span>Установка приложения

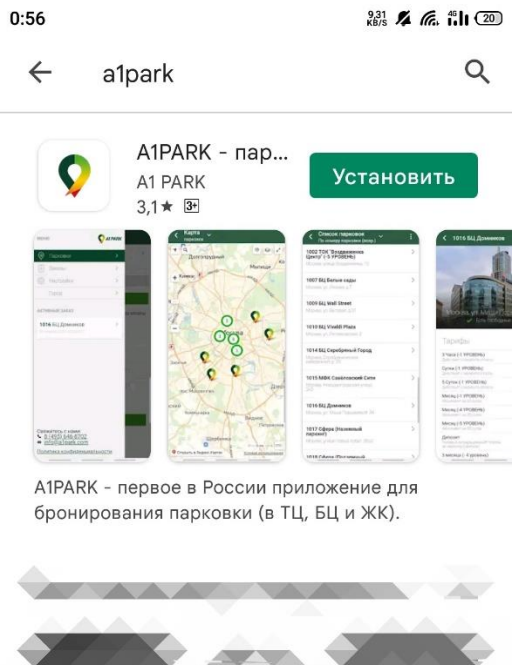

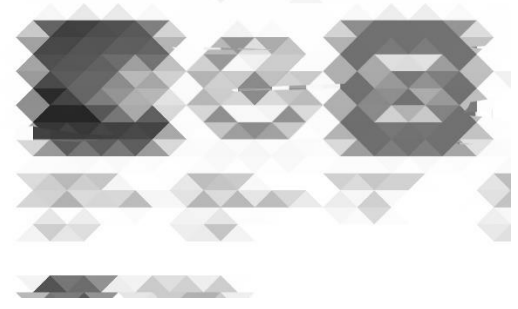

*Рис. 1. Установка приложения в Google Play*

Мобильное приложение представлено в магазинах приложений для операционных систем Android и iOS:

- **В Google Play (для Android);**
- В App Store (для iOS);

Для установки приложения необходимо обеспечить подключение к интернету, открыть на устройстве соответствующий магазин приложений, ввести в поисковую строку "a1park", установить приложение из списка

(см. рис. 1). Успешная установка приложения возможна только в том случае, если устройство соответствует минимальным системным требованиям.

Чтобы получить доступ к ключевому функционалу приложения, необходимо пройти регистрацию или авторизоваться (в случае, если пользователь уже был зарегистрирован ранее в приложении или на сайте). Для перехода к странице авторизации, необходимо:

- 1. Открыть приложение. Развернуть боковое меню, выполнив жест «свайп вправо» или нажав на кнопку меню в левой части верхней панели.
- 2. Выбрать пункт «Настройки».

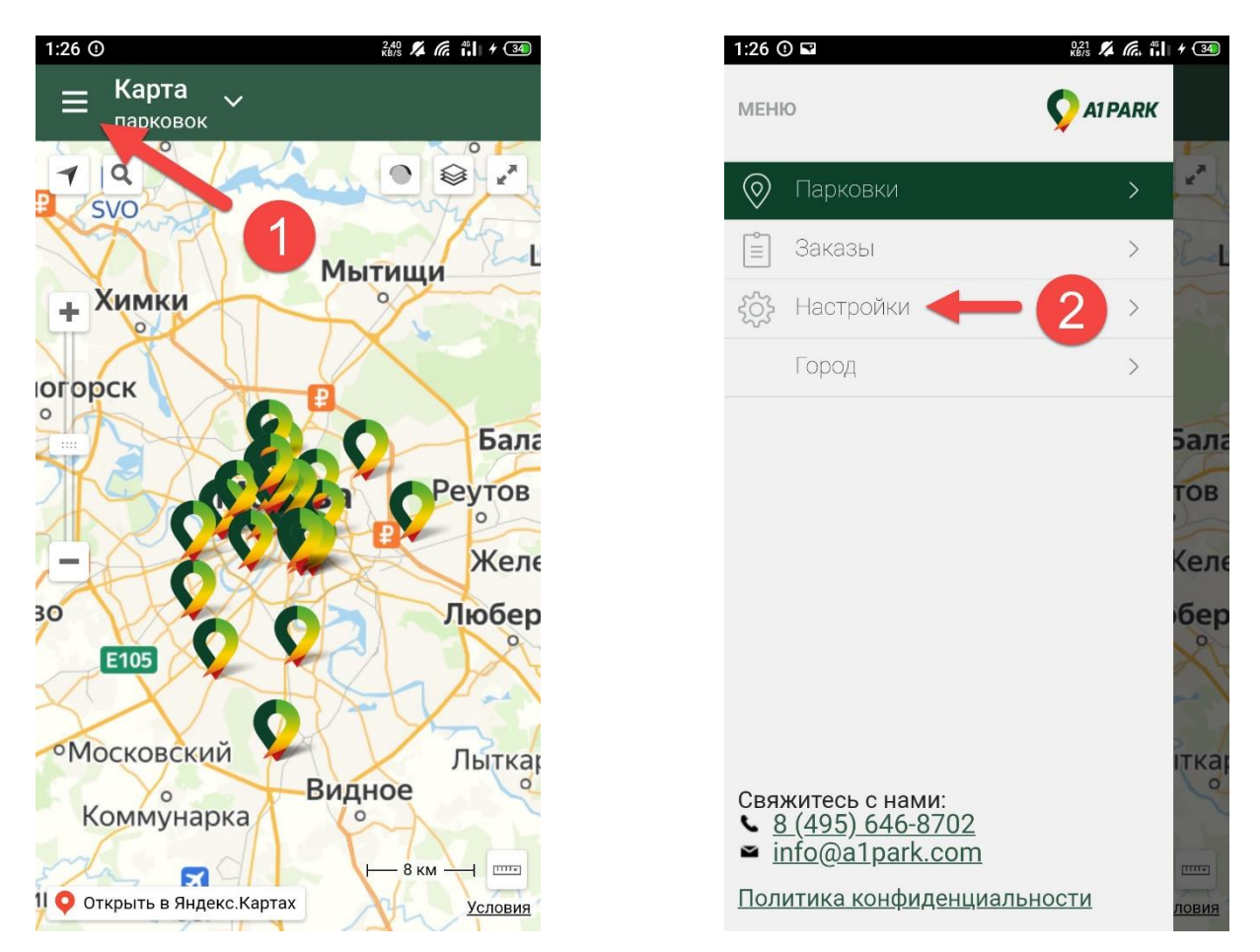

*Рис. 2. Начальный экран приложения (слева), меню (справа)*

Откроется страница авторизации (рис. 3). На данной странице зарегистрированный пользователь может указать данные для авторизации, после чего нажать кнопку «Войти». Указывается адрес электронной почты и пароль, указанные при регистрации. Незарегистрированному пользователю необходимо нажать кнопку «Регистрация», заполнить данные в открывшейся форме, подтвердить регистрацию. После прохождения регистрации пользователь может авторизоваться в приложении.

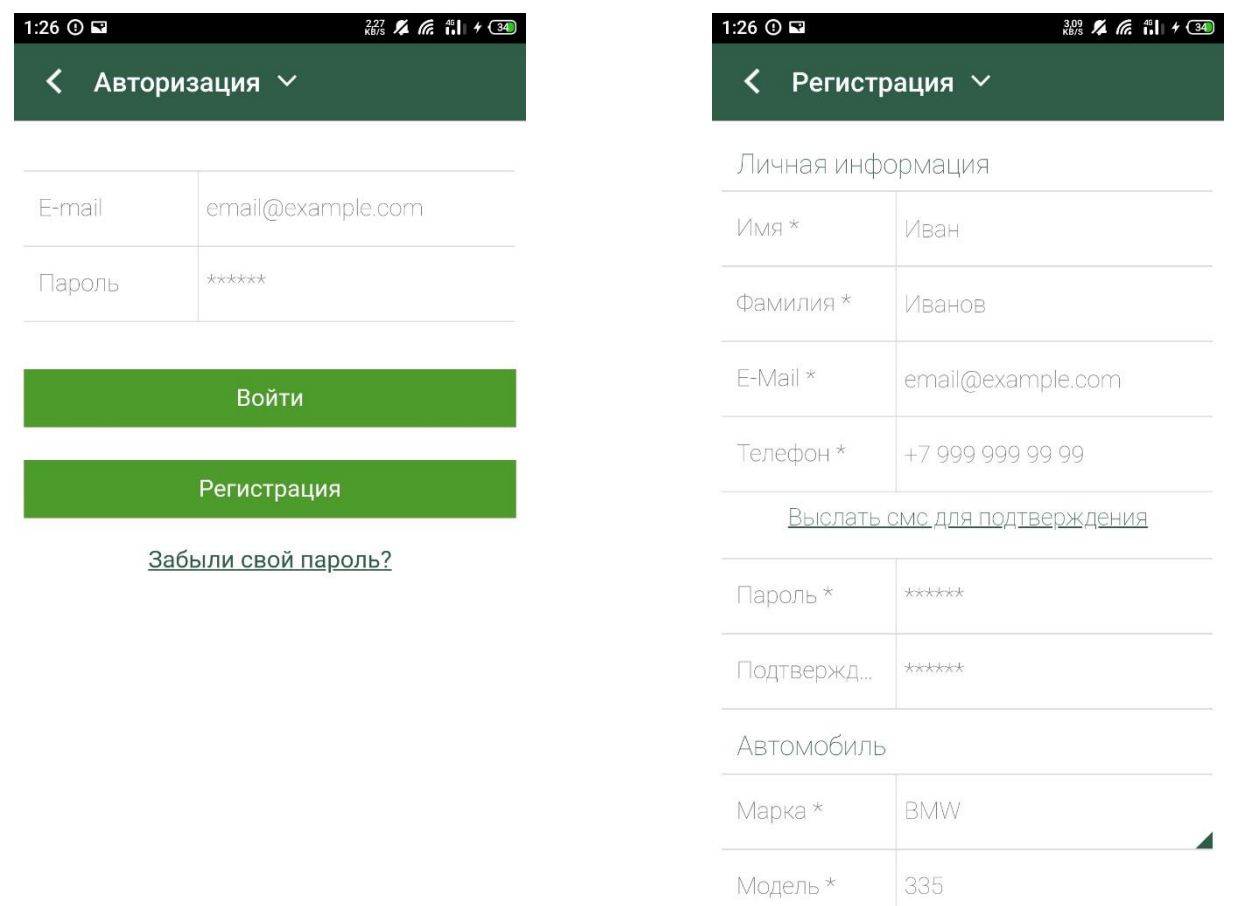

*Рис. 3. Страница авторизации (слева), страница регистрации (справа)*

Требования к персональным данным при регистрации:

- Необходимо указывать настоящие имя и фамилию, по указанным инициалам будет выполняться обращение к пользователю при возникновении необходимости решения вопросов с технической поддержкой;
- Требуется указание действующего адреса электронной почты. На данный адрес в дальнейшем будет приходить информация о заказах и чеки;
- Требуется указание действующего номера мобильного телефона. Для подтверждения принадлежности номера пользователю, используется подтверждение через СМС;
- Требуется указание надёжного пароля для сведения к минимуму рисков получения несанкционированного доступа к аккаунту посторонними лицами;
- Для получения доступа к услугам, предоставляемым в рамках приложения, необходимо указать данные как минимум одного транспортного средства (автомобиля).